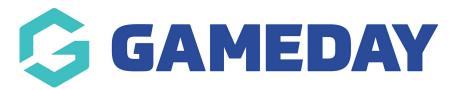

## **Event Detail Report**

Last Modified on 19/01/2024 10:37 am AEDT

The **Event Detail Report** provides a listing of any events that have been set up within your organisation's GameDay database. The report includes a table of event information including:

- Event ID
- Event Name
- Whether the event uses Sub-Events
- Event Category
- Event Start and End Dates
- Total Product Limit (if applicable)
- Gender Restrictions
- Event Type (Ticketed or Event Entry)
- Event Venue Name and Address
- Number of Products available on the event

## To run an **Event Detail Report**:

1. On the left-hand menu, click **REPORTS** 

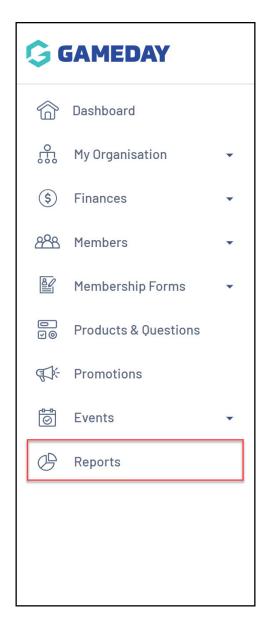

2. Click the TABULAR REPORTS tab

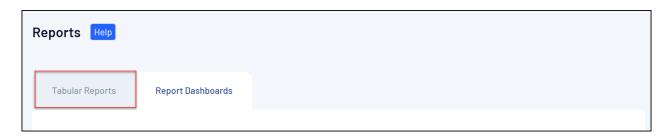

3. Find the **Event Detail Report**, and click **VIEW REPORT**.

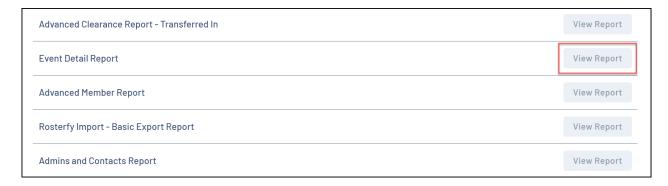

4. The report will then display as below:

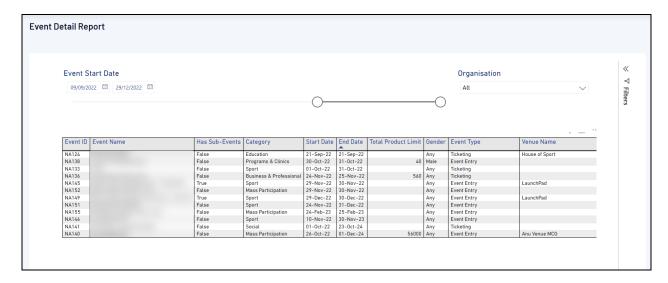

## **Related Articles**